Identificazione e mitigazione dello sfruttamento di Cisco Secure Access Control System Vulnerabilità delle modifiche non autorizzate delle password  $\overline{\phantom{a}}$ 

# Identificazione e mitigazione dello sfruttamento di Cisco Secure Access Control System Vulnerabilità delle modifiche non autorizzate delle password  $\overline{a}$

ID advisory: cisco-amb-20110330-acs

[https://sec.cloudapps.cisco.com/security/center/content/CiscoAppliedMitigationBulletin/cisco-amb-](/content/CiscoAppliedMitigationBulletin/cisco-amb-20110330-acs)[20110330-acs](/content/CiscoAppliedMitigationBulletin/cisco-amb-20110330-acs)

Revisione 1.0

Per la Pubblica Release 2011 Marzo 30 16:00 UTC (GMT)

## Sommario

ī

[Risposta di Cisco](#page-0-0) [Mitigazione e identificazione specifiche del dispositivo](#page-1-0) [Ulteriori informazioni](#page-6-0) [Cronologia delle revisioni](#page-7-0) [Procedure di sicurezza di Cisco](#page-7-1) [Informazioni correlate](#page-7-2)

# <span id="page-0-0"></span>Risposta di Cisco

Questo bollettino sulla mitigazione applicata è un documento complementare all'advisory della sicurezza PSIRT Cisco Secure Access Control System - Vulnerabilità non autorizzata della modifica della password e fornisce tecniche di identificazione e mitigazione che gli amministratori possono distribuire sui dispositivi di rete Cisco.

## Caratteristiche di vulnerabilità

Il Cisco Secure Access Control System contiene una vulnerabilità quando elabora richieste HTTPS create appositamente. Questa vulnerabilità può essere sfruttata in remoto senza autenticazione e senza l'interazione dell'utente finale. L'utilizzo riuscito di questa vulnerabilità può consentire all'autore di un attacco di modificare la password di qualsiasi account utente definito nell'archivio identità interno in un valore arbitrario senza fornire la password dell'utente. Il vettore di attacco per lo sfruttamento è attraverso i pacchetti HTTPS che usano la porta TCP 443.

A questa vulnerabilità è stato assegnato l'identificatore CVE CVE-2011-0951.

Le informazioni sul software vulnerabile, non interessato e fisso sono disponibili in PSIRT Security Advisory, disponibile al seguente collegamento: [https://sec.cloudapps.cisco.com/security/center/content/CiscoSecurityAdvisory/cisco-sa-](/content/CiscoSecurityAdvisory/cisco-sa-20110330-acs)

[20110330-acs](/content/CiscoSecurityAdvisory/cisco-sa-20110330-acs).

## Panoramica delle tecniche di mitigazione

I dispositivi Cisco forniscono diverse contromisure per questa vulnerabilità. Si consiglia agli amministratori di considerare questi metodi di protezione come best practice generali per la sicurezza dei dispositivi dell'infrastruttura e del traffico che attraversa la rete. In questa sezione del documento viene fornita una panoramica di queste tecniche.

Il software Cisco IOS può essere uno strumento efficace per prevenire gli attacchi tramite gli Access Control List (tACL) di transito. Questo meccanismo di protezione filtra e scarta i pacchetti che stanno tentando di sfruttare questa vulnerabilità.

Un'efficace prevenzione degli attacchi può essere fornita anche da Cisco ASA serie 5500 Adaptive Security Appliance e dal Firewall Services Module (FWSM) per gli switch Cisco Catalyst serie 6500 e i router Cisco serie 7600 che utilizzano gli ACL.

I record Cisco IOS NetFlow possono fornire visibilità sui tentativi di sfruttamento basati sulla rete.

I firewall del software Cisco IOS, Cisco ASA e Cisco FWSM possono fornire visibilità attraverso i messaggi syslog e i valori dei contatori visualizzati nell'output dei comandi show.

## Gestione dei rischi

Le organizzazioni sono invitate a seguire i processi standard di valutazione e mitigazione dei rischi per determinare l'impatto potenziale di questa vulnerabilità. Triage si riferisce all'ordinamento dei progetti e all'assegnazione delle priorità agli sforzi che hanno maggiori probabilità di avere successo. Cisco ha fornito documenti che possono aiutare le organizzazioni a sviluppare una funzionalità di triage basata sui rischi per i team addetti alla sicurezza delle informazioni. [Valutazione dei rischi per la vulnerabilità della sicurezza Gli annunci](http://www.cisco.com/web/about/security/intelligence/vulnerability-risk-triage.html) e la [valutazione dei rischi e la](http://www.cisco.com/web/about/security/intelligence/risk-triage-whitepaper.html) [creazione di prototipi](http://www.cisco.com/web/about/security/intelligence/risk-triage-whitepaper.html) possono aiutare le organizzazioni a sviluppare processi ripetibili di valutazione della sicurezza e di risposta.

# <span id="page-1-0"></span>Mitigazione e identificazione specifiche del dispositivo

Attenzione: l'efficacia di qualsiasi tecnica di mitigazione dipende dalle situazioni specifiche del cliente, come il mix di prodotti, la topologia di rete, il comportamento del traffico e la missione organizzativa. Come per qualsiasi modifica apportata alla configurazione, valutare l'impatto della configurazione prima di applicare la modifica.

Per questi dispositivi sono disponibili informazioni specifiche sulla mitigazione e l'identificazione:

• [Router e switch Cisco IOS](#page-2-0)

- [Cisco IOS NetFlow](#page-3-0)
- <u>[Cisco ASA e firewall FWSM](#page-5-0)</u>

### <span id="page-2-0"></span>Router e switch Cisco IOS

#### Attenuazione: Access Control List transit

Per proteggere la rete dal traffico che entra nei punti di accesso in entrata, che possono includere punti di connessione Internet, punti di connessione fornitori e partner o punti di connessione VPN, si consiglia agli amministratori di distribuire elenchi di controllo di accesso in transito (tACL) per applicare le policy. Gli amministratori possono costruire un ACL autorizzando esplicitamente solo il traffico autorizzato ad accedere alla rete dai punti di accesso in entrata o autorizzando il traffico autorizzato a transitare sulla rete in base alle configurazioni e ai criteri di sicurezza esistenti. La soluzione tACL non è in grado di fornire una protezione completa da questa vulnerabilità quando l'attacco proviene da un indirizzo di origine attendibile.

Il criterio ACL nega l'invio ai dispositivi interessati di pacchetti non autorizzati sulla porta TCP 443. Nell'esempio seguente, 192.168.60.0/24 è lo spazio di indirizzi IP utilizzato dai dispositivi interessati e l'host con indirizzo 192.168.100.1 è considerato una fonte attendibile che richiede l'accesso ai dispositivi interessati. È necessario prestare attenzione a consentire il traffico richiesto per il routing e l'accesso amministrativo prima di rifiutare tutto il traffico non autorizzato. Il blocco della porta TCP 443 impedirà inoltre il funzionamento della funzione UCP (User Changeable Password).

Per ulteriori informazioni sugli ACL, consultare il documento [Access Control Lists: Filtering at Your](http://www.cisco.com/en/US/tech/tk648/tk361/technologies_white_paper09186a00801afc76.shtml) [Edge](http://www.cisco.com/en/US/tech/tk648/tk361/technologies_white_paper09186a00801afc76.shtml) (Liste di controllo dell'accesso in transito: filtraggio sul perimetro della rete).

*!-- Include explicit permit statements for trusted sources !-- that require access on the vulnerable port !* access-list 150 permit tcp host 192.168.100.1 192.168.60.0 0.0.0.255 eq 443 *! !-- The following vulnerability-specific access control entry !-- (ACE) can aid in identification of attacks !* access-list 150 deny tcp any 192.168.60.0 0.0.0.255 eq 443 *! !-- Permit or deny all other Layer 3 and Layer 4 traffic in accordance !-- with existing security policies and configurations ! !-- Explicit deny for all other IP traffic !* access-list 150 deny ip any any *! !-- Apply tACL to interfaces in the ingress direction !* interface GigabitEthernet0/0 ip accessgroup 150 in

L'applicazione di un filtro con un elenco degli accessi all'interfaccia determinerà la trasmissione di messaggi ICMP "destinazione irraggiungibile" alla sorgente del traffico filtrato. La generazione di questi messaggi potrebbe avere l'effetto indesiderato di aumentare l'utilizzo della CPU sul dispositivo. Per impostazione predefinita, nel software Cisco IOS la generazione di pacchetti ICMP "destinazione irraggiungibile" è limitata a un pacchetto ogni 500 millisecondi. La generazione di messaggi ICMP "destinazione irraggiungibile" può essere disabilitata usando il comando di configurazione interfaccia no ip unreachables. La limitazione della velocità non raggiungibile ICMP può essere modificata dal valore predefinito utilizzando il comando di configurazione globale ip icmp rate-limit unreachable interval-in-ms.

#### Identificazione: Access Control List transit

Dopo che l'amministratore ha applicato l'ACL a un'interfaccia, il comando show ip access-lists restituisce il numero di pacchetti sulla porta TCP 443 che sono stati filtrati. Gli amministratori sono invitati a indagare sui pacchetti filtrati per determinare se sono tentativi di sfruttare questa vulnerabilità. Di seguito è riportato un esempio di output per show ip access-lists 150:

router#**show ip access-lists 150** Extended IP access list 150 10 permit tcp host 192.168.100.1 192.168.60.0 0.0.0.255 eq 443 20 deny tcp any 192.168.60.0 0.0.0.255 eq 443 (**12 matches**) 30 deny ip any any router#

Nell'esempio precedente, l'elenco degli accessi 150 ha scartato 12 pacchetti sulla porta TCP 443 per la riga 20 della voce dell'elenco di controllo di accesso (ACE).

Per ulteriori informazioni sull'analisi degli incidenti tramite i contatori ACE e gli eventi syslog, consultare il white paper sull'[identificazione degli incidenti tramite il firewall e gli eventi syslog del](http://www.cisco.com/web/about/security/intelligence/identify-incidents-via-syslog.html) [router IOS](http://www.cisco.com/web/about/security/intelligence/identify-incidents-via-syslog.html) Application Intelligence.

Gli amministratori possono utilizzare Embedded Event Manager per fornire strumentazione quando vengono soddisfatte condizioni specifiche, ad esempio accessi al contatore ACE. Il white paper sull'intelligence applicata [Embedded Event Manager in a Security Context](http://www.cisco.com/web/about/security/intelligence/embedded-event-mgr.html) fornisce ulteriori dettagli sull'utilizzo di questa funzionalità.

#### Identificazione: Registrazione elenco accessi

L'opzione log e log-input access control list (ACL) causerà la registrazione dei pacchetti che corrispondono ad ACE specifici. L'opzione log-input abilita la registrazione dell'interfaccia in entrata, oltre agli indirizzi IP di origine e destinazione dei pacchetti e alle porte.

Attenzione: la registrazione dell'elenco di controllo di accesso può richiedere un utilizzo intensivo della CPU e deve essere utilizzata con estrema cautela. I fattori che determinano l'impatto della registrazione ACL sulla CPU sono la generazione di log, la trasmissione di log e la commutazione di processo per inoltrare i pacchetti che corrispondono alle voci ACE abilitate per il log.

Per il software Cisco IOS, il comando ip access-list logging interval *in-ms* può limitare gli effetti della commutazione di processo indotta dalla registrazione ACL. Il comando logging rate-limit rateper-second [except *loglevel*] limita l'impatto della generazione e della trasmissione del log.

L'impatto sulla CPU causato dalla registrazione degli ACL può essere risolto tramite hardware sugli switch Cisco Catalyst serie 6500 e sui router Cisco serie 7600 con Supervisor Engine 720 o Supervisor Engine 32 utilizzando la registrazione degli ACL ottimizzata.

Per ulteriori informazioni sulla configurazione e l'utilizzo della registrazione ACL, consultare il [white paper Understanding Access Control List Logging](http://www.cisco.com/web/about/security/intelligence/acl-logging.html) Applied Intelligence. Ī

### <span id="page-3-0"></span>Cisco IOS NetFlow

#### Identificazione: Identificazione del flusso di traffico mediante i record NetFlow

Gli amministratori possono configurare Cisco IOS NetFlow sui router e gli switch Cisco IOS per aiutare a identificare i flussi di traffico che potrebbero essere tentativi di sfruttare la vulnerabilità. Si consiglia agli amministratori di analizzare i flussi per determinare se si tratta di tentativi di sfruttare la vulnerabilità o se si tratta di flussi di traffico legittimi.

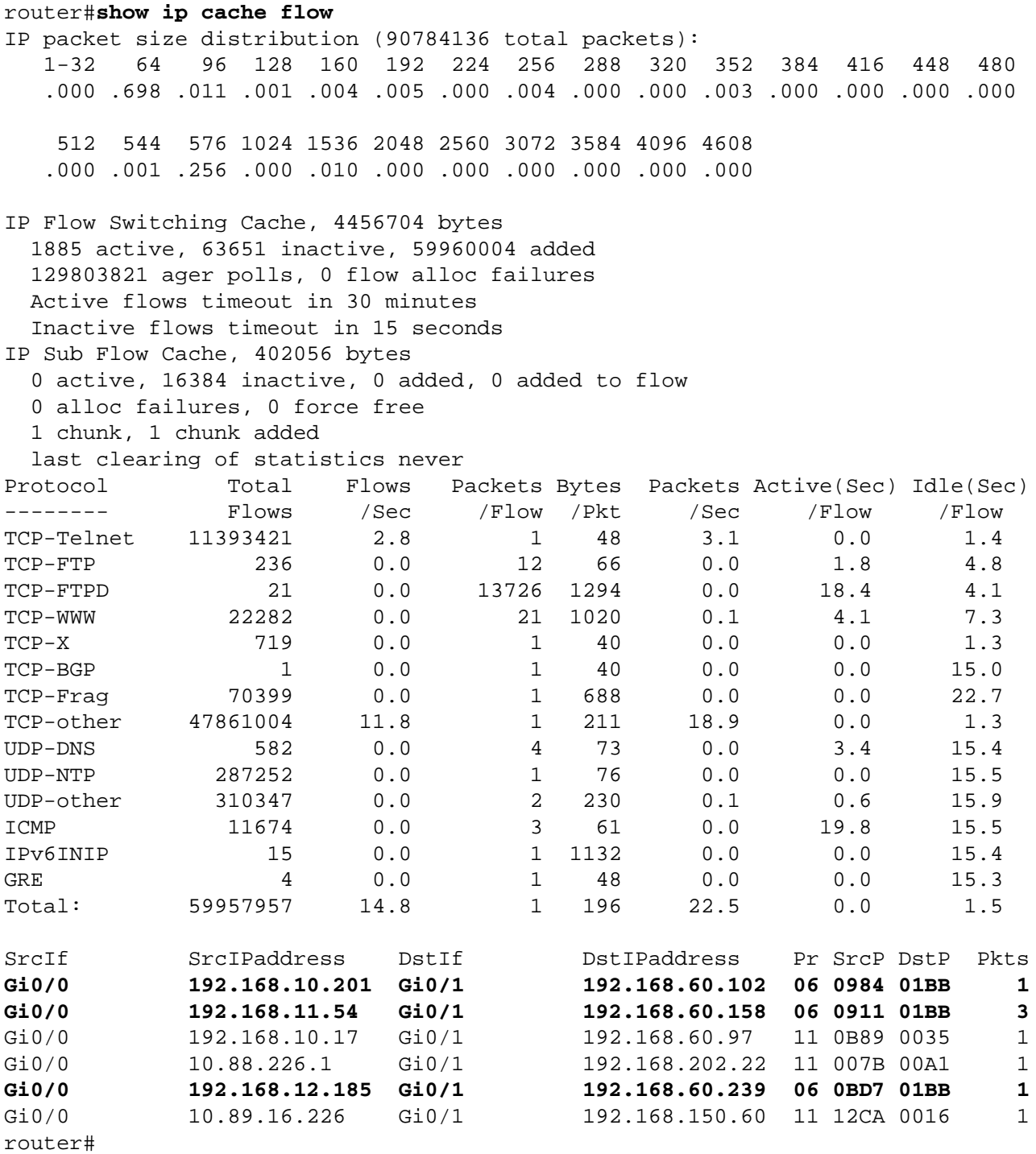

Nell'esempio precedente, sono presenti più flussi sulla porta TCP 443 (valore esadecimale 01BB).

Per visualizzare solo i flussi di traffico per i pacchetti sulla porta TCP 443 (valore esadecimale 01BB), usare il comando show ip cache flow | include SrcIf|\_06\_.\*01BB visualizza i record TCP NetFlow correlati, come mostrato di seguito:

#### Flussi TCP

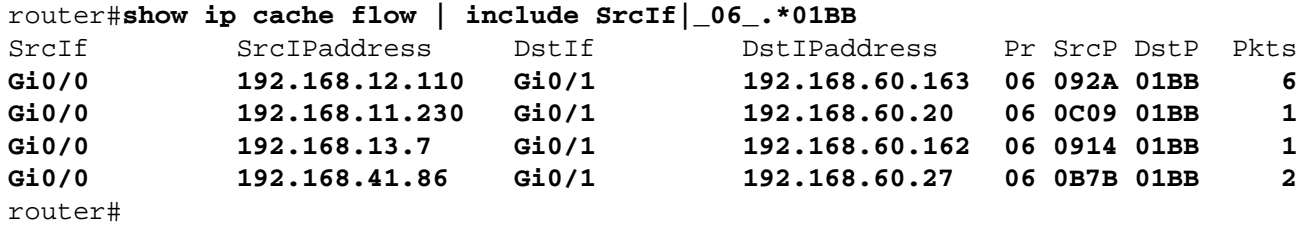

## <span id="page-5-0"></span>Cisco ASA e firewall FWSM

#### Attenuazione: Access Control List transit

Per proteggere la rete dal traffico che entra nei punti di accesso in entrata, che possono includere punti di connessione Internet, punti di connessione fornitori e partner o punti di connessione VPN, si consiglia agli amministratori di distribuire gli ACL per applicare la policy. Gli amministratori possono costruire un ACL autorizzando esplicitamente solo il traffico autorizzato ad accedere alla rete dai punti di accesso in entrata o autorizzando il traffico autorizzato a transitare sulla rete in base alle configurazioni e ai criteri di sicurezza esistenti. La soluzione tACL non è in grado di fornire una protezione completa da questa vulnerabilità quando l'attacco proviene da un indirizzo di origine attendibile.

Il criterio ACL nega l'invio ai dispositivi interessati di pacchetti non autorizzati sulla porta TCP 443. Nell'esempio seguente, 192.168.60.0/24 è lo spazio di indirizzi IP utilizzato dai dispositivi interessati e l'host con indirizzo 192.168.100.1 è considerato una fonte attendibile che richiede l'accesso ai dispositivi interessati. È necessario prestare attenzione a consentire il traffico richiesto per il routing e l'accesso amministrativo prima di rifiutare tutto il traffico non autorizzato. Il blocco della porta TCP 443 impedirà inoltre il funzionamento della funzionalità UCP.

Per ulteriori informazioni sugli ACL, consultare il documento [Access Control Lists: Filtering at Your](http://www.cisco.com/en/US/tech/tk648/tk361/technologies_white_paper09186a00801afc76.shtml) [Edge](http://www.cisco.com/en/US/tech/tk648/tk361/technologies_white_paper09186a00801afc76.shtml) (Liste di controllo dell'accesso in transito: filtraggio sul perimetro della rete).

*! !-- Include explicit permit statements for trusted sources !-- that require access on the vulnerable port !* access-list tACL-Policy extended permit tcp host 192.168.100.1 192.168.60.0 255.255.255.0 eq https *! !-- The following vulnerabilityspecific access control entry !-- (ACEs) can aid in identification of attacks !* access-list tACL-Policy extended deny tcp any 192.168.60.0 255.255.255.0 eq https *! !-- Permit or deny all other Layer 3 and Layer 4 traffic in accordance !-- with existing security policies and configurations ! !-- Explicit deny for all other IP traffic !* access-list tACL-Policy extended deny ip any any *! !-- Apply tACL to interface(s) in the ingress direction !* access-group tACL-Policy in interface outside

#### Identificazione: Access Control List transit

Dopo aver applicato l'ACL a un'interfaccia, gli amministratori possono usare il comando show access-list per identificare il numero di pacchetti sulla porta TCP 443 che sono stati filtrati. Gli amministratori sono invitati a indagare sui pacchetti filtrati per determinare se sono tentativi di sfruttare questa vulnerabilità. Di seguito è riportato un output di esempio per show access-list tACL-Policy:

firewall#**show access-list tACL-Policy** access-list tACL-Policy; 3 elements access-list tACL-Policy line 1 extended permit tcp host 192.168.100.1 192.168.60.0 255.255.255.0 eq https (hitcnt=34) access-list tACL-Policy line 2 extended deny tcp any 192.168.60.0 255.255.255.0 eq https (**hitcnt=31**) access-list tACL-Policy line 3 extended deny ip any any (hitcnt=8) firewall# Nell'esempio precedente, l'elenco degli accessi tACL-Policy ha scartato 31 pacchetti sulla porta

TCP 443 ricevuti da un host o da una rete non attendibile. Inoltre, il messaggio syslog 106023

può fornire informazioni preziose, tra cui l'indirizzo IP di origine e di destinazione, i numeri di porta di origine e di destinazione e il protocollo IP per il pacchetto rifiutato.

#### Identificazione: Messaggi syslog elenco accessi firewall

Il messaggio syslog del firewall 106023 verrà generato per i pacchetti negati da una voce di controllo di accesso (ACE) che non dispone della parola chiave log. Per ulteriori informazioni sul messaggio syslog, consultare il [messaggio Cisco ASA serie 5500 System Log, 8.2 - 106023.](http://www.cisco.com/en/US/docs/security/asa/asa82/system/message/logmsgs.html#wp4769021)

Le informazioni sulla configurazione del syslog per Cisco ASA serie 5500 Adaptive Security Appliance sono disponibili in [Monitoraggio - configurazione della registrazione.](http://www.cisco.com/en/US/docs/security/asa/asa82/configuration/guide/monitor_syslog.html) Per informazioni sulla configurazione del syslog sul modulo FWSM per gli switch Cisco Catalyst serie 6500 e i router Cisco serie 7600, consultare il documento sul [monitoraggio del modulo Firewall Services.](http://www.cisco.com/en/US/docs/security/fwsm/fwsm40/configuration/guide/monitr_f.html)

Nell'esempio seguente, il comando show logging | il comando *grep regex* estrae i messaggi syslog dal buffer di registrazione sul firewall. Questi messaggi forniscono informazioni aggiuntive sui pacchetti rifiutati che potrebbero indicare potenziali tentativi di sfruttare la vulnerabilità descritta in questo documento. È possibile utilizzare diverse espressioni regolari con la parola chiave grep per cercare dati specifici nei messaggi registrati.

Per ulteriori informazioni sulla sintassi delle espressioni regolari, vedere [Creazione di](http://www.cisco.com/en/US/docs/security/asa/asa82/configuration/guide/mpf.html#wp1101685) [un'espressione regolare.](http://www.cisco.com/en/US/docs/security/asa/asa82/configuration/guide/mpf.html#wp1101685)

```
firewall#show logging | grep 106023
Mar 30 2011 00:29:13: %ASA-4-106023: Deny tcp src outside:192.0.2.18/4924
       dst inside:192.168.60.191/443 by access-group "tACL-Policy"
Mar 30 2011 00:29:13: %ASA-4-106023: Deny tcp src outside:192.0.2.200/4925
       dst inside:192.168.60.33/443 by access-group "tACL-Policy"
Mar 30 2011 00:29:13: %ASA-4-106023: Deny tcp src outside:192.0.2.99/4926
     dst inside:192.168.60.240/443 by access-group "tACL-Policy"
Mar 30 2011 00:29:13: %ASA-4-106023: Deny tcp src outside:192.0.2.100/4927
       dst inside:192.168.60.115/443 by access-group "tACL-Policy"
```
#### firewall#

Nell'esempio precedente, i messaggi registrati per il tACL tACL-Policy mostrano i pacchetti per la porta TCP 443 inviati al blocco di indirizzi assegnato ai dispositivi interessati.

Per ulteriori informazioni sui messaggi syslog per le appliance di sicurezza Cisco ASA, consultare la [guida Cisco ASA serie 5500 System Log Messages, versione 8.2.](http://www.cisco.com/en/US/docs/security/asa/asa82/system/message/syslog.html) Per ulteriori informazioni sui messaggi syslog per Cisco FWSM, consultare i [messaggi log del sistema di registrazione dello](http://www.cisco.com/en/US/docs/security/fwsm/fwsm40/system/message/logmsgs.html) [switch Catalyst serie 6500 e del router Cisco serie 7600 Firewall Services Module.](http://www.cisco.com/en/US/docs/security/fwsm/fwsm40/system/message/logmsgs.html)

Per ulteriori informazioni sull'analisi degli incidenti tramite eventi syslog, consultare il white paper [Identificazione degli incidenti tramite firewall e eventi syslog del router IOS](http://www.cisco.com/web/about/security/intelligence/identify-incidents-via-syslog.html) Applicati Intelligence. Ī

## <span id="page-6-0"></span>Ulteriori informazioni

IL PRESENTE DOCUMENTO VIENE FORNITO "COSÌ COM'È" E NON IMPLICA ALCUNA GARANZIA O CONCESSIONE, INCLUSE LE GARANZIA DI COMMERCIABILITÀ O IDONEITÀ PER UNO SCOPO SPECIFICO. L'UTILIZZO DA PARTE DELL'UTENTE DELLE INFORMAZIONI CONTENUTE NEL DOCUMENTO O NEI MATERIALI ACCESSIBILI DAL DOCUMENTO AVVIENE A PROPRIO RISCHIO. CISCO SI RISERVA IL DIRITTO DI MODIFICARE O AGGIORNARE IL PRESENTE DOCUMENTO IN QUALSIASI MOMENTO.

## <span id="page-7-0"></span>Cronologia delle revisioni  $\overline{a}$

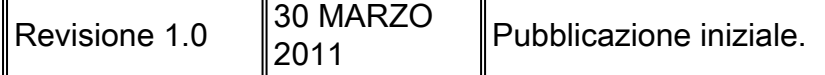

# <span id="page-7-1"></span>Procedure di sicurezza di Cisco

Le informazioni complete sulla segnalazione delle vulnerabilità della sicurezza nei prodotti Cisco, su come ottenere assistenza in caso di incidenti relativi alla sicurezza e su come registrarsi per ricevere informazioni sulla sicurezza da Cisco, sono disponibili sul sito Web di Cisco all'indirizzo [https://sec.cloudapps.cisco.com/security/center/resources/security\\_vulnerability\\_policy.html](https://sec.cloudapps.cisco.com/security/center/resources/security_vulnerability_policy.html). Ciò include istruzioni per le richieste della stampa relative agli avvisi di sicurezza Cisco. Tutti gli avvisi sulla sicurezza Cisco sono disponibili all'indirizzo [http://www.cisco.com/go/psirt.](http://www.cisco.com/go/psirt)

## <span id="page-7-2"></span>Informazioni correlate

- <u>• [Bollettini sulla mitigazione applicata da Cisco](https://sec.cloudapps.cisco.com/security/center/searchAIR.x)</u>
- [Cisco Security](http://www.cisco.com/security)
- <u>- [Servizio Cisco Security IntelliShield Alert Manager](http://www.cisco.com/en/US/products/ps6834/serv_group_home.html)</u>
- [Guida Cisco per fortificare i dispositivi Cisco IOS](http://www.cisco.com/en/US/tech/tk648/tk361/technologies_tech_note09186a0080120f48.shtml)
- <u>[Cisco IOS NetFlow Home Page su Cisco.com](http://www.cisco.com/en/US/products/ps6601/products_ios_protocol_group_home.html) </u>
- [White paper su Cisco IOS NetFlow](http://www.cisco.com/en/US/products/ps6601/prod_white_papers_list.html)
- <u>• [Analisi delle prestazioni di NetFlow](http://www.cisco.com/en/US/technologies/tk543/tk812/technologies_white_paper0900aecd802a0eb9_ps6601_Products_White_Paper.html)</u>
- [White paper su Cisco Network Foundation Protection](http://www.cisco.com/en/US/products/ps6642/prod_white_papers_list.html)
- <u>- [Presentazioni di Cisco Network Foundation Protection](http://www.cisco.com/en/US/products/ps6642/prod_presentation_list.html)</u>
- [Un approccio orientato alla sicurezza per l'indirizzamento IP](http://www.cisco.com/web/about/security/intelligence/security-for-ip-addr.html)
- <u>• [Prodotti Cisco Firewall Home Page su Cisco.com](http://www.cisco.com/en/US/products/ps5708/Products_Sub_Category_Home.html)</u>
- <u>• [Vulnerabilità ed esposizioni comuni \(CVE\)](http://cve.mitre.org/cve/index.html)</u>

#### Informazioni su questa traduzione

Cisco ha tradotto questo documento utilizzando una combinazione di tecnologie automatiche e umane per offrire ai nostri utenti in tutto il mondo contenuti di supporto nella propria lingua. Si noti che anche la migliore traduzione automatica non sarà mai accurata come quella fornita da un traduttore professionista. Cisco Systems, Inc. non si assume alcuna responsabilità per l'accuratezza di queste traduzioni e consiglia di consultare sempre il documento originale in inglese (disponibile al link fornito).